## 法人インターネットバンキングシステム

## 新システムログオンに関する留意点

1. ブラウザ設定の変更について

(1) お気に入りへの登録

新システムのログオン画面のURLは、新システム移行に伴い変更されますので、当金 庫ホームページからログオンをお願いします。

ログオン画面をお気に入りに登録してご利用されているお客様は、新システムのログオ ン画面のURLまたは当金庫のIBトップページを「お気に入り」に登録し直すようお願 いします。IBトップページを登録いただくことで当金庫からのセキュリティ情報を含め た最新のお知らせを確認いただくことができます。

なお、旧ログオン画面のURLを指定された場合でも、当面、自動的に新システムへ転 送(リダイレクト)をいたします。

(2) 信頼済みサイトへの登録

新システムでは、電子証明書をご利用する際には、ブラウザの「オプション」メニュー から「インターネットオプション」/「セキュリティ」を選択し、以下の登録をお願いし ます。

https://\*.shinkin-ib.jp

https://\*.shinkin.jp

詳細は「信頼済みサイトの登録方法」をご参照ください。

(3) その他の設定

新システムでは URL が変わったり、Java 関係の仕組みが変わったりしますが、「お 気に入りへの登録」以外は現状ご使用のブラウザの設定を変える必要はありません。現

状のブラウザの設定が不要になる項目もありますが、現状のまま残しておいても問題は ありません。

ただし、信頼済みサイトの登録をしていない場合、電子証明書の取得や更新手続きが できなくなります。電子証明書をご利用のお客様におかれましては、「信頼済みサイト の登録方法」をご参照いただき早めの登録をお願いいたします。

2. ログオン ID、ログオンパスワード、およびお客様カード

新システムのログオンID、ログオンパスワード、およびお客様カードについては変更 ありません。現在と同じものをお使いください。

なお、お客様カードのデザイン変更に伴って、ログオン画面に表示されるログオンID の名称は「契約者ID(利用者番号)」と変更されます。従来のお客様カードを使用してい る場合にはお客様カードに記載の「利用者番号」を入力してください。

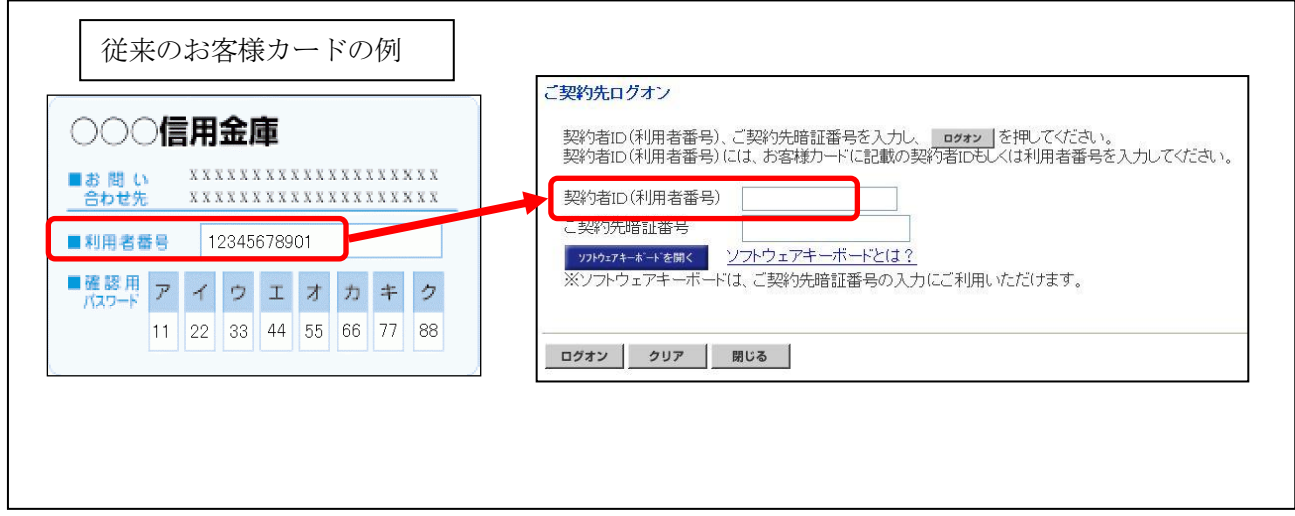

3.電子証明書の新規取得、更新

新システムにおける電子証明書の新規取得は、「電子証明書の新規取得手続き」を参照 ください。電子証明書の有効期限内の更新は、「電子証明書の有効期限内の更新手続き」 を参照ください。電子証明書の有効期限後90日以内の更新は、「電子証明書の新規取得 手続き」と同じ手続きを実施してください。

万が一、新システムにおいて電子証明書の有効期限切れ後90日を超えてしまった場合 は、当金庫所定の窓口に連絡をお願いいたします。

以 上

お問合わせ先 東山口信用金庫 バンキングサービス担当 TEL:0820-24-2050 受付時間:平日 9:00~17:00